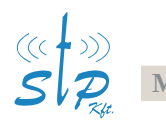

Műszaki Fejlesztő, Gyártó és Kereskedelmi Kft.

# Walk-DVR származási bizonyítvány

## **Gyártói tanúsítvány**

Az StP Műszaki Fejlesztő, Gyártó és Kereskedelmi Kft. ezen tanúsítvánnyal igazolja, hogy az általa fejlesztett és gyártott Walk-DVR márkanevű, 4 csatornás, mobil, digitális videórögzítő az alább felsorolt feltételeknek megfelel.

- a) A gyártmány hardver és szoftver elemei a gyártó saját fejlesztésben készültek.
- b) A saját fejlesztésű programok előállításához használt szoftverek hivatalos licenccel rendelkeznek.
- c) A fejlesztő által gyártott szoftverek a nyilvános és elvárható szolgáltatások biztosításához szükséges hálózati kommunikáción kívül egyéb kommunikációt nem kezdeményeznek, illetve nem folytatnak.

### **A hardver összeállítása**

- 1. Csatlakoztassa a 44 pólusú DSUB csatlakozót a Walk-DVR rögzítő egységhez.
- 2. Csavarja be a rögzítő csavarokat.
- 3. Csatlakoztassa a kamerát/kamerákat a BNC csatlakozókhoz.
- 4. Csatlakoztassa a tápcsatlakozót.

Ekkor elindul az eszköz, és megkezdődik a rögzítés. A kamerák beállítását, az eszköz konfigurálását egy Microsoft Internet Explorer-el tehetjük meg. Ehhez csatlakoztassuk a Walk-DVR-t fordítós (crosslink) kábellel közvetlenül egy számítógéphez vagy normál kábellel a helyi hálózatra. A hardver összeállítása után a szoftver telepítése következhet.

### **Telepítő CD-ROM**

A program telepítését Windows NT/2000/XP operációs rendszereken adminisztrátori jogosultsággal kell végezni. Helyezze a Telepítő CD-ROM-ot a CD lejátszóba, ha a telepítő program nem indul el automatikusan, akkor CD-ROM-ról indítsa el a scvideo.exe fájlt (pl.: d:\scvideo.exe).

A telepítő program a Microsoft Internet Explorer-ben létrehoz egy új biztonsági zónát, és engedélyezi a zónába felvett eszközökről az ActiveX futtatását. Az új zóna az '*IE/Tools/Internet Options/Security'* menüpontban található meg.

A telepítő program bekéri a telepítésre kerülő eszköz IP címét, majd felveszi ebbe az új biztonsági zónába.

Ezután telepítésre kerül az SCPlayer program. Az SCPlayer programmal lehet a DVR-ről a számítógépre letöltött videókat lejátszani.

A Telepítő CD-ROM-on megtalálható még az eszköz dokumentációja és a felhasználói licensze is.

#### **Bejelentkezés**

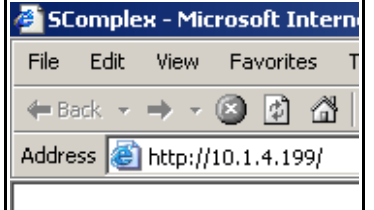

Az eszközre való bejelentkezéshez indítsunk el egy Microsoft Internet Explorer-t és írjuk be az eszköz IP címét. Ezután megjelenik a bejelentkező oldal.

Első induláskor alapértelmezett bejelentkező név és jelszó: **Felhasználó név: stp Jelszó: stp**

Az "stp" felhasználónak rendszer adminisztrátori jogosultságai vannak.

AZ ESZKÖZ GYÁRI IP-CÌME : ..............................................